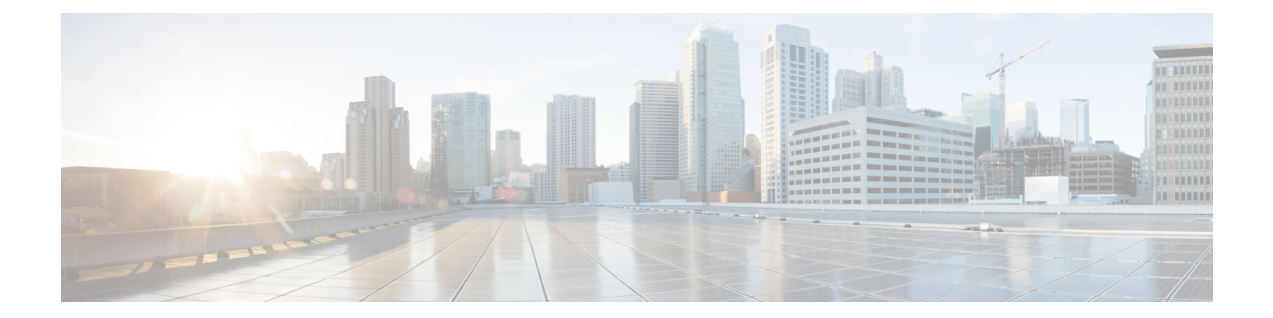

# **LCS**を使用した**VNF**ソフトウェアのアップ グレード

ESC は、展開の更新中の VNF ソフトウェア アプリケーションのアップグレードをサポートし ます。ポリシーデータモデルを使用して、VNFアップグレードをサポートする新しいライフサ イクルステージ(条件)が導入されます。VNFアップグレードポリシーは、VMグループごと に異なる場合があります。これらのポリシーはVMのグループに適用され、展開全体ではなく <vm\_group> の下で指定できます。

- VNF [ソフトウェアのアップグレード](#page-0-0) (1 ページ)
- ボリュームを使用した VNF [ソフトウェアのアップグレード](#page-1-0) (2 ページ)
- 展開内の VNF [のアップグレード](#page-10-0) (11 ページ)

## <span id="page-0-0"></span>**VNF** ソフトウェアのアップグレード

ESCは、展開内の初期イメージまたは基本イメージのアップグレードをサポートします。ESC ポリシーフレームワークは、新規および既存のVMのソフトウェアをアップグレードするため のカスタムスクリプトを提供します。ESCポリシーフレームワークが最新であれば、VMの増 分更新がサポートされます。

• 既存の VM のアップグレード:次の ESC ポリシーフレームワークは、ソフトウェアバー ジョンの更新前にすでに展開されている既存のVMをアップグレードするためのスクリプ トをトリガーします。

LCS::DEPLOY\_UPDATE::POST\_VM\_SOFTWARE\_VERSION\_UPDATED

• 新しい VM のアップグレード:次の ESC ポリシーフレームワークは、導入時、回復時、 またはスケールアウト時に新しいVMをアップグレードするためのスクリプトをトリガー します。

LCS::DEPLOY::POST\_VM\_ALIVE

ボリュームを使用した VNF アップグレードの詳細については、「ボリュームを使用した VNF ソフトウェアのアップグレード」を参照してください。

### **VNF** ソフトウェアバージョンの更新とソフトウェアアップグレードの トリガー

このシナリオでは、カスタムスクリプトを使用してソフトウェアアップグレードをトリガーす る手順について説明します。次の例では、CSR VM がアップグレードされます。csr\_dep2.xml を使用したサービスの更新により、カスタム スクリプト アクション LCS::DEPLOY\_UPDATE::POST\_VM\_SOFTWARE\_VERSION\_UPDATED がトリガーされます。 LCS は最初にその VM のモニタリングを無効にしてから、csr\_upgrade.exp スクリプトを呼び 出します。スクリプトが CSR に接続し、指定された upgrade.bin を CSR のブートフラッシュに scp し、ブートローダに新しい bin ファイルを指定し、CSR VM を再起動します。その後、 bootup time をリセットして、モニタリングを有効にします。bootup time を使用すると、CSR は ESC によって再展開されることなく再起動を完了できます。

#### 手順

- ステップ1 ESC VM を展開します。
- ステップ **2** デイゼロ設定を/var/tmp/csp-csr-day0-configとしてESC VMにアップロードします。
- ステップ **3** カスタム アップグレード スクリプトを ESC VM にアップロードします。たとえば、 csr\_upgrade.exp スクリプトを /var/tmp/csr\_upgrade.exp として ESC VM にアップロード します。
- ステップ4 chmod +x /var/tmp/csr upgrade.exp を実行します。
- ステップ **5** 初期展開データモデル(dep.xml など)を編集して、関連する IP、ユーザ名、パスワード、お よび CSR のアップグレードバージョンを含めます。
- ステップ **6** 展開データモデル(dep.xml)のソフトウェアバージョンを編集して、アップグレードされた CSR バージョンを反映させます。
- ステップ **7** ESC ユーザのホームディレクトリに CSR アップグレードをアップロードします。
- ステップ8 展開された CSR VMをアップグレードします。Run the command: esc\_nc\_cli --user <username> --password <password> edit-config csr dep2.xml

# <span id="page-1-0"></span>ボリュームを使用した **VNF** ソフトウェアのアップグレー ド

サービスの初回展開時に、データモデルには、将来のソフトウェアアップグレード用に設定さ れたポリシーがあります。展開の更新要求を受信すると、展開の更新の一部としてVMのアッ プグレードが開始されます。LCS::DEPLOY\_UPDATE::VM\_PRE\_VOLUME\_DETACH は、ESC がボリュームをデタッチする前にトリガーされます。このライフサイクルステージでは、デ タッチする前にボリュームをアンマウントするスクリプトがサポートされています。ESCは、 古いバージョンのソフトウェアを含む古いボリュームをデタッチし、削除します。ボリューム が正常にデタッチされると、LCS::DEPLOY\_UPDATE::VM\_POST\_VOLUME\_DETACHED がト リガーされます。さらなるクリーンアップのため、この LCS でスクリプトが実行されます。 新しいソフトウェアバージョンの新しいボリュームがアタッチされると、

LCS::DEPLOY\_UPDATE::VM\_VOLUME\_ATTACHED がトリガーされます。ESC は、ソフト ウェアの新しいバージョンを含む新しいボリュームを作成してアタッチします。ボリュームを マウントし、ソフトウェアのインストールをトリガーするスクリプトが実行されます。ボリュー ムがアタッチされると、ESC が VM のソフトウェアバージョンを更新した後に、

LCS::DEPLOY\_UPDATE::VM\_SOFTWARE\_VERSION\_UPDATED がトリガーされます。この段 階で、ソフトウェアアップグレードの設定を完了するためのスクリプトが実行されます。

```
VNF ソフトウェアアップグレードのデータモデル:
```

```
<esc_datamodel xmlns="http://www.cisco.com/esc/esc">
 <tenants>
    <tenant>
      <name>test</name>
      <deployments>
        <deployment>
          <name>dep</name>
          <vm_group>
            <name>Group1</name>
            <volumes>
              <volume nc:operation="delete">
                <name>v1.0</name>
                <volid>0</volid>
              </volume>
              <volume>
                <name>v2.0</name>
                <volid>1</volid>
                <sizeunit>GiB</sizeunit>
                <size>2</size>
                <bus>virtio</bus>
                <type>lvm</type>
                <image>Image-v2</image>
              </volume>
            </volumes>
            <software_version>2.0</software_version>
            <policies>
              <policy>
                <name>SVU1</name>
                <conditions>
                  <condition>
                    <name>LCS::DEPLOY_UPDATE::PRE_VM_VOLUME_DETACH</name>
                  </condition>
                </conditions>
                <actions>
                  <action>
                    <name>LOG</name>
                    <type>pre_defined</type>
                  </action>
                </actions>
              </policy>
              <policy>
                <name>SVU2</name>
                <conditions>
                  <condition>
                    <name>LCS::DEPLOY_UPDATE::POST_VM_VOLUME_ATTACHED</name>
                  </condition>
                </conditions>
                <actions>
```

```
<action>
                     <name>LOG</name>
                     <type>pre_defined</type>
                   </action>
                 </actions>
              </policy>
              <policy>
                 <name>SVU3</name>
                 <conditions>
                   <condition>
                     <name>LCS::DEPLOY_UPDATE::POST_VM_SOFTWARE_VERSION_UPDATED</name>
                   </condition>
                 </conditions>
                 <actions>
                  <action>
                     <name>LOG</name>
                     <type>pre_defined</type>
                   </action>
                 </actions>
              </policy>
            </policies>
          </vm_group>
        </deployment>
      </deployments>
    </tenant>
  </tenants>
</esc_datamodel>
```
このデータモデルでは、volid が 0 の既存のボリューム v1.0 が削除されます。volid が 1 の新し いボリュームv2.0が追加されます。ソフトウェアバージョンである<software\_version>値が1.0 から 2.0 に変更されます。VNF ソフトウェアアップグレード用に 3 つのポリシーが追加されま した。

```
(注)
```
- 新しいボリュームを削除して作成する代わりに、ボリュームのプロパティを更新できま す。name、vol\_id、および image プロパティを保持できます。上記の 3 つのプロパティの いずれかが変更されると、ボリュームが削除され、再度作成されます。
	- ボリュームサイズを拡張でき、ブート可能プロパティを変更できます。ボリュームタイプ などのその他のプロパティやイメージプロパティを変更すると、ボリュームが再度作成さ れます。
	- ボリュームIDを更新するには、ボリュームを削除し、別のボリュームIDでボリュームを 再度追加する必要があります。
	- ESC によって作成されたボリュームは、同じボリューム ID のアウトオブバンドボリュー ムによって更新することはできません。その逆も同様です。

### ボリュームを使用した**VNF**ソフトウェアアップグレードでサポートさ れるライフサイクルステージ(**LCS**)

各ライフサイクルステージには、条件とアクションがあります。条件に基づいて、アクション が実行されます。ポリシー主導型データモデルの詳細については、ポリシー駆動型データモデ ルを参照してください。VNFソフトウェアアップグレードには、次の3つの条件が設定されて います。

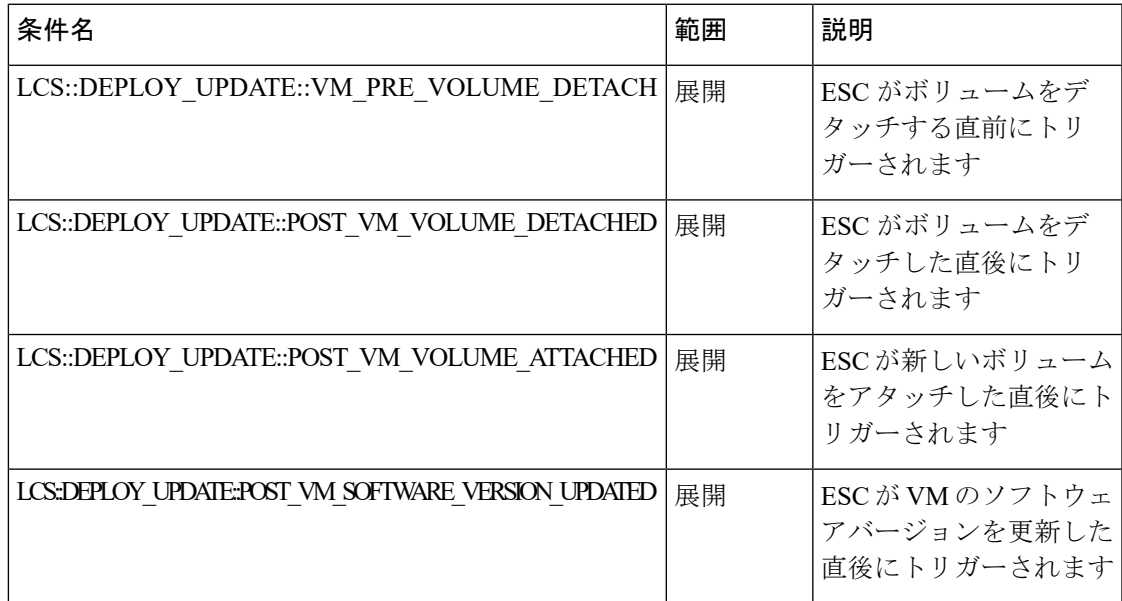

#### **LCS::DEPLOY\_UPDATE::PRE\_VM\_VOLUME\_DETACH**

この LCS 条件は、ESC がボリュームをデタッチする前にトリガーされます。デタッチする前 に、ボリュームをアンマウントするスクリプトが実行されます。

```
<policy>
```

```
<name>SVU1</name>
    <conditions>
        <condition>
            <name>LCS::DEPLOY_UPDATE::PRE_VM_VOLUME_DETACH</name>
        </condition>
    </conditions>
    <actions>
        <action>
            <name>LOG</name>
            <type>pre_defined</type>
        </action>
    </actions>
</policy>
```
#### **LCS::DEPLOY\_UPDATE::POST\_VM\_VOLUME\_ATTACHED**

この LCS は、ESC が新しいボリュームをアタッチした後にトリガーされます。ボリュームを マウントし、新しいアプリケーションを新しいボリュームにインストールするスクリプトが実 行されます。

```
<policy>
    <name>SVU2</name>
    <conditions>
        <condition>
            <name>LCS::DEPLOY_UPDATE::POST_VM_VOLUME_ATTACHED</name>
       </condition>
    </conditions>
   <actions>
       <action>
            <name>LOG</name>
```

```
<type>pre_defined</type>
        </action>
    </actions>
</policy>
```
#### **LCS::DEPLOY\_UPDATE::POST\_VM\_SOFTWARE\_VERSION\_UPDATED**

この LCS は、ESC が VM のソフトウェアバージョンを更新した後にトリガーされます。ソフ トウェアのアップグレードを完了するための最終設定を実行するスクリプトが実行されます。

```
<policy>
  <name>SVU3</name>
  <conditions>
     <condition>
         <name>LCS::DEPLOY_UPDATE::POST_VM_SOFTWARE_VERSION_UPDATED</name>
      </condition>
  </conditions>
   <actions>
      <action>
         <name>LOG</name>
         <type>pre_defined</type>
      </action>
  </actions>
</policy>
```
(注)

上記の3つのポリシーはすべて、LOGアクションをデータモデルサンプルの定義済みアクショ ンとして示しています。スクリプトの実行が必要な場合は、SCRIPT アクションを追加できま す。サンプルスクリプトについては、以下の「スクリプトアクション」セクションを参照して ください。

#### スクリプト アクション

上記の例では、すべてのアクションは事前定義されたログです。代わりにカスタムスクリプト を使用できます。

```
<action>
   <name>unmount_volume</name>
   <type>SCRIPT</type>
   <properties>
      <property>
         <name>script_filename</name>
         <value>/opt/cisco/esc/esc-scripts/unmount.sh</value>
     </property>
      <property>
        <name>user_param</name>
         <value>value</value>
      </property>
   </properties>
</action>
```
すべてのプロパティ名と値のペアは、スペースで区切られたパラメータとしてスクリプトに渡 されます。上記の例では、unmount.sh値は次のようにスクリプトによって呼び出されます。

/opt/cisco/esc/esc-scripts/unmount.sh user\_param value

ESC 内部 ID を指定したスクリプトに渡すように、事前に作成されたプロパティ名を設定でき ます。事前に作成されたプロパティ名は次のとおりです。

```
<property>
 <name>internal_deployment_id</name>
</property>
<property>
 <name>external_deployment_id</name>
</property>
<property>
 <name>deployment_name</name>
</property>
<property>
 <name>internal_tenant_id</name>
</property>
<property>
 <name>external_tenant_id</name>
</property>
```
ESCが生成する、事前に作成されたプロパティ名と値を含むスクリプトの例を次に示します。

```
script name.sh deployment name my-deployment-name external deployment id
18fbcfd5-8b63-44e0-97ec-68de25902917
external tenant id my-tenant-id internal deployment id my-tenant-idmy-deployment-name
internal_tenant_id my-tenant-id
```
デフォルトで、ESC ではスクリプトの実行が完了するまでに 15 分かかります。一部のスクリ プトは完了までにさらに時間がかかる場合があります。オプションのプロパティを指定して、 タイムアウト値を秒単位で延長できます。次の例では、スクリプトのタイムアウトは 3600 秒 に設定されています。

```
<property>
    <name>wait_max_timeout</name>
    <value>3600</value>
</property>
```
### 仮想ネットワーク機能ソフトウェアアップグレードの通知

通知は、VNF ソフトウェアアップグレードの各段階でトリガーされます。

#### デタッチされたボリューム

```
status SUCCESS
        status_code 200
        status message Detached 1 volume: [Volume=test-esc-1,volid=1]
        depname dep
        tenant test
        tenant_id 9132cc90b8324a1c95a6c00975af6206
        depid eb4fe3b5-138d-41a3-b6ff-d6fa9035ca6c
        vm_group Group1
        vm_source {
            vmid cd4eeb61-61db-45a6-9da1-793be08c4de6
            hostid 8e96b8830d7bfbb337ce665586210fcca9644cbe238240e207350735
            hostname my-server-5
            software_version 1.0
            interfaces {
                interface {
                    nicid 0
```

```
type virtual
                port_id 26412180-45cf-4f0b-ab45-d05bb7ca7091
                network 943fda9e-79f8-400c-b442-3506f102721a
                subnet e313b95c-ca1f-4c81-8d60-c9e721a85d0b
                ip_address 192.168.0.56
                mac_address fa:16:3e:18:90:1e
                netmask 255.255.255.0
                gateway 192.168.0.1
            }
        }
        volumes {
            volume {
                display name test-esc-1 v0 0 0 1
                external_id 5d008a12-6fb1-492a-b648-4cf7fc8c68b1
                bus virtio
                type lvm
                size 2
            }
        }
   }
    vm_target {
   }
    event {
       type VM_UPDATED
    }
}
```
#### 削除されたボリューム

}

```
notification {
   eventTime 2016-11-24T00:27:25.457+00:00
   escEvent {
        status SUCCESS
        status_code 200
        status message Removed 1 volume: [Volume=test-esc-3,volid=1]
        depname dep
        tenant test
        tenant_id 9132cc90b8324a1c95a6c00975af6206
        depid f938ca24-d0c2-42b3-a757-66b0543fe0a6
        vm_group Group1
        vm_source {
            vmid 91379ad1-1cfc-4a10-abaf-068d01ae92b9
            hostid 101f55110748903af4844a2517e854f64843b9ac8d880ad68be8af59
            hostname my-server-4
            software version 1.0
            interfaces {
                interface {
                    nicid 0
                    type virtual
                    port_id a8201c3e-2c6e-4313-94d0-1b4eee14f08a
                    network 943fda9e-79f8-400c-b442-3506f102721a
                    subnet e313b95c-ca1f-4c81-8d60-c9e721a85d0b
                    ip_address 192.168.0.220
                    mac_address fa:16:3e:eb:bd:77
                    netmask 255.255.255.0
                    gateway 192.168.0.1
                }
            }
        }
        vm_target {
        }
        event {
            type VM_UPDATED
```

```
}
    }
}
アタッチされたボリューム
notification {
    eventTime 2016-11-23T19:54:48.105+00:00
        status message Attached 1 volume: [Volume=test-esc-2,volid=0]
        depname dep
        tenant test
        tenant_id 9132cc90b8324a1c95a6c00975af6206
        depid eb4fe3b5-138d-41a3-b6ff-d6fa9035ca6c
        vm_group Group1
        vm_source {
           vmid cd4eeb61-61db-45a6-9da1-793be08c4de6
           hostid 8e96b8830d7bfbb337ce665586210fcca9644cbe238240e207350735
           hostname my-server-5
           software_version 1.1
           interfaces {
                interface {
                   nicid 0
                    type virtual
                    port_id 26412180-45cf-4f0b-ab45-d05bb7ca7091
                    network 943fda9e-79f8-400c-b442-3506f102721a
                    subnet e313b95c-ca1f-4c81-8d60-c9e721a85d0b
                    ip_address 192.168.0.56
                    mac_address fa:16:3e:18:90:1e
                    netmask 255.255.255.0
                    gateway 192.168.0.1
                }
            }
            volumes {
                volume {
                    display name test-esc-2 v0 0 0 1
                    external_id bf5c9a01-e9fb-42fa-89ee-73699d6c519c
                    bus virtio
                    type lvm
                    size 2
                }
            }
        }
        vm_target {
        }
        event {
           type VM_UPDATED
        }
    }
}
```
#### 更新されたソフトウェアバージョン

```
notification {
   eventTime 2016-11-23T20:06:56.75+00:00
    escEvent {
        status SUCCESS
        status_code 200
        status message VM Software Updated. VM name:
[dep_Group1_0_c9edef63-4d9d-43ea-af1b-16527ed2edae], previous version: [1.0], current
version: [1.1]
        depname dep
        tenant test
        tenant_id 9132cc90b8324a1c95a6c00975af6206
```

```
depid eb4fe3b5-138d-41a3-b6ff-d6fa9035ca6c
   vm_group Group1
    vm_source {
       vmid cd4eeb61-61db-45a6-9da1-793be08c4de6
       hostid 8e96b8830d7bfbb337ce665586210fcca9644cbe238240e207350735
       hostname my-server-5
       software version 1.1
       interfaces {
            interface {
               nicid 0
                type virtual
                port_id 26412180-45cf-4f0b-ab45-d05bb7ca7091
                network 943fda9e-79f8-400c-b442-3506f102721a
                subnet e313b95c-ca1f-4c81-8d60-c9e721a85d0b
                ip_address 192.168.0.56
                mac_address fa:16:3e:18:90:1e
                netmask 255.255.255.0
                gateway 192.168.0.1
            }
        }
        volumes {
            volume {
                display name test-esc-2 v0 0 0 1
                ext{central} id bf5c9a01-e9fb-42fa-89ee-73699d6c519c
               bus virtio
                type lvm
                size 2
            }
        }
    }
    vm_target {
    }
   event {
       type VM_SOFTWARE_VERSION_UPDATED
   }
}
```
更新されたサービス

}

```
notification {
   eventTime 2016-11-23T20:06:56.768+00:00
    escEvent {
       status SUCCESS
       status_code 200
        status message Service group update completed successfully
        depname dep
        tenant test
        tenant_id 9132cc90b8324a1c95a6c00975af6206
        depid eb4fe3b5-138d-41a3-b6ff-d6fa9035ca6c
        vm_source {
        }
        vm_target {
        }
        event {
           type SERVICE_UPDATED
        }
    }
}
```
## <span id="page-10-0"></span>展開内の **VNF** のアップグレード

ESCでは、次のライフサイクルステージのいずれかで、既存の展開のVNFソフトウェアをアッ プグレードできます。

- LCS: PRE SOFTWARE UPGRADE-SCRIPT ACTION
- LCS: POST SOFTWARE UPGRADE-SCRIPT ACTION

NB は、PRE、POST、または BOTH を使用してカスタム アクション スクリプトを実行するこ とを選択できます。

カスタムスクリプトの詳細については[、スクリプトアクションの](Cisco-Elastic-Services-Controller-User-Guide-5-4_chapter22.pdf#nameddest=unique_120)カスタムスクリプトを参照し てください。ライフサイクルステージについては[、さまざまなステージで定義されているライ](Cisco-Elastic-Services-Controller-User-Guide-5-4_chapter24.pdf#nameddest=unique_129) フサイクルステージ (LCS) ポリシーの条件を参照してください。

LCS\_NOTIFY 通知は、ライフサイクルの各ステージでオンまたはオフにできます。 software\_version の変更では、各 VM の最終通知は VM\_SOFTWARE\_VERSION\_UPDATED とな ります。ESCは、展開の更新ごとに SERVICE UPDATED 通知を受信します。

ESC は、既存の展開で次の VNF ソフトウェア アップグレード シナリオをサポートします。

- 展開後の VNF のアップグレード
- 既存の展開での VNF 展開とアプリケーションのアップグレード

既存の展開内で他のリソースを更新する方法の詳細については、[既存の展開の更新](Cisco-Elastic-Services-Controller-User-Guide-5-4_chapter30.pdf#nameddest=unique_88)を参照して ください。

#### 展開後の **VNF** のアップグレード

VNF のアップグレードは、単一または段階的なトランザクションで実行できます。

ESC は、単一のトランザクションで LCS ポリシーを追加し、ソフトウェアバージョンを変更 します。

2 段階のトランザクションでは、ESC は最初のトランザクションで LCS ポリシーを追加し、2 番目のトランザクションでソフトウェアバージョンの変更を伴うソフトウェアアップグレード をトリガーします。

通知

- LCS\_NOTIFY—LCS::DEPLOY\_UPDATE::PRE\_VM\_SOFTWARE\_VERSION\_UPDATE
- LCS\_NOTIFY—LCS::DEPLOY\_UPDATE::POST\_VM\_SOFTWARE\_VERSION\_UPDATED
- VM\_SOFTWARE\_VERSION\_UPDATED
- SERVICE\_UPDATED

エラー

ESC は、VNF アップグレードプロセスの早期検証を実行します。カスタムスクリプトファイ ルが存在しない場合は、エラーが発生します。トランザクションは拒否され、通知はNFVOに 送信されません。

カスタムスクリプトがタイムアウトすると、エラーが発生します。次の通知がNFVOに送信さ れます。

- LCS::DEPLOY\_UPDATE::PRE\_VM\_SOFTWARE\_VERSION\_UPDATE
- LCS::DEPLOY\_UPDATE::PRE\_VM\_SOFTWARE\_VERSION\_UPDATE
- VM\_SOFTWARE\_VERSION\_UPDATED
- SERVICE\_UPDATED

#### 既存の展開での **VNF** 展開とアプリケーションのアップグレード

VNF の展開およびアプリケーションのアップグレード中に、ESC は次の通知を NFVO に送信 します。

- VM\_DEPLOYED
- LCS\_NOTIFY-LCS::DEPLOY::POST\_VM\_ALIVE
- VM\_ALIVE
- SERVICE\_ALIVE

エラー

カスタムスクリプトがタイムアウトすると、エラーが発生します。次の通知がNFVOに送信さ れます。

- VM\_DEPLOYED
- LCS::VM::POST\_VM\_ALIVE
- VM\_DEPLOYED
- SERVICE\_ALIVE